## Procedimiento de Retiro de Mercadería

## **Retirá tu compra de nuestras Sucursales, en sólo 5 pasos.**

1. Completá el Formulario de Autorización con los datos de las personas que autorizás a efectuar el retiro de tu mercadería, y enviáselo a tu Ejecutivo de Ventas.

Encontrá el Formulario de Autorización a continuación en este mismo documento

2. Realizá tu compra en PC ARTS STORE o a través de tu Ejecutivo de Ventas PC ARTS.

3. Aguardá la notificación electrónica de la disponibilidad de la mercadería para su retiro. El aviso te llegará a la casilla de correo que registraste.

4. Recordá que la persona que retire tus compras, deberá acercarse al Sector de Facturación de la Sucursal PC ARTS seleccionada.

5. En la Sucursal, deberás informar el número/s de pedido/s a retirar y realizar el pago en efectivo. Para el caso de que ya hayas efectuado el pago, deberás validarlo en el Sector Cajas, y retirar tu factura aprobada para realizar el retiro de la mercadería.

6. La mercadería te será entregada por el Sector de Expedición.

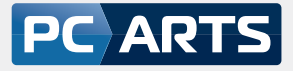

 $\mathbb{E}$ 

## $\Box$  Formulario de Autorización para el Retiro de Mercadería

Estimados señores PC ARTS:

Por intermedio de la presente, autorizamos a la/s personas detalladas debajo a retirar mercadería en nuestro nombre y responsabilidad, de la/s sucursales especificadas.

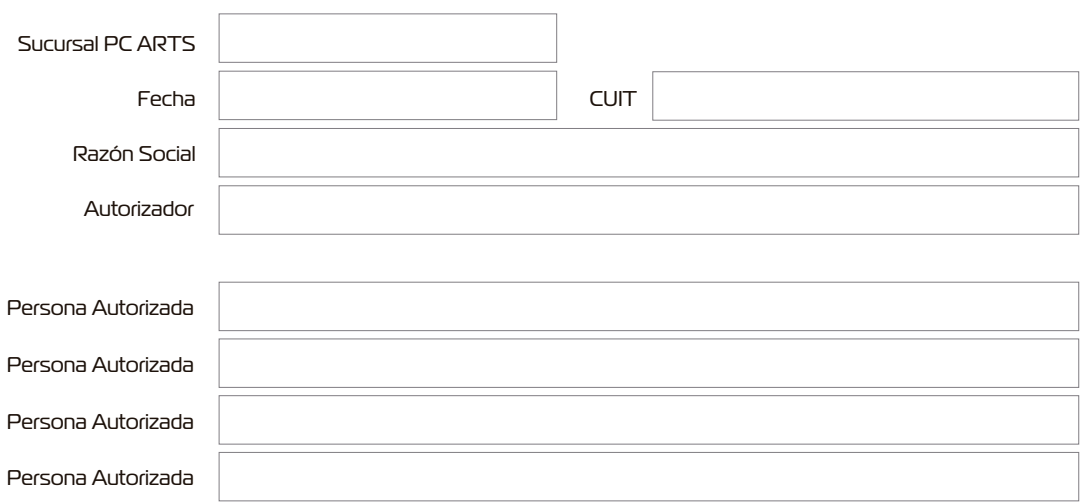